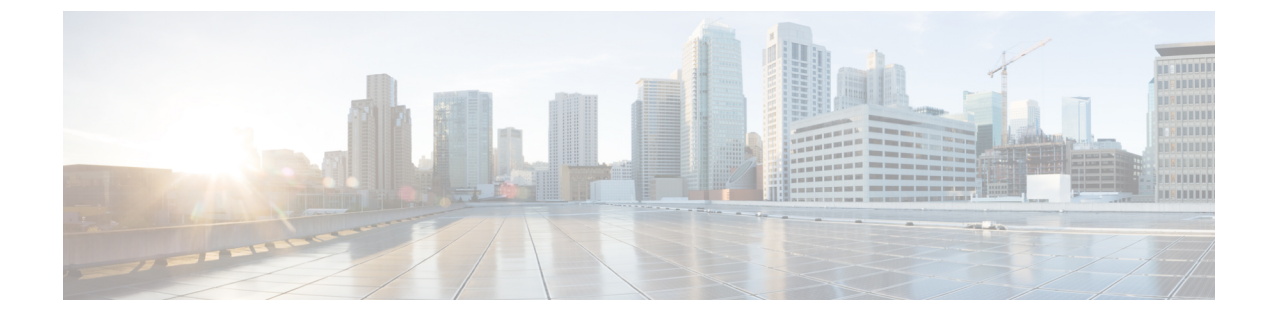

# ユーザの管理

• [ユーザの管理](#page-0-0) (1 ページ)

## <span id="page-0-0"></span>ユーザの管理

## ユーザーロールの設定とユーザーの招待

Cisco DNA Spaces:検出と検索 ユーザーにはロールベース アクセスコントロール(RBAC)が 提供され、ユーザーまたはユーザーグループにはさまざまなユーザーロールが提供されます。 ユーザーロールは、各ロールに関連付けられた権限によって区別され、制限されます。使用可 能な権限は、**AdminAccess**、**ReadOnlyAccess**、および **SiteAdminAccess** です。これらは、関連 付けられたユーザーがアクセスできるロケーションとサイトを定義します。ユーザーの Cisco DNA Spaces:検出と検索 ダッシュボードには、ユーザーロールで定義されたロケーションの みが表示されます。

表 **<sup>1</sup> :** 権限とその内容

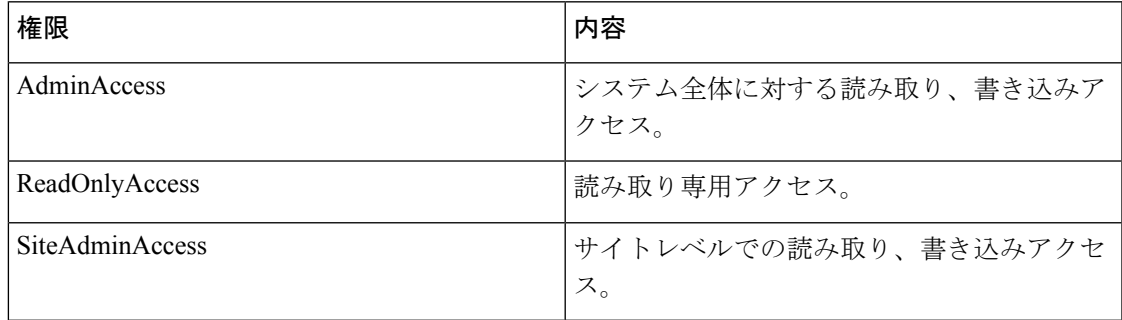

#### 始める前に

マップがアップロードされていることを確認します。

ステップ **1** 左側のナビゲーションペインで、**[Admin]**、**[User Roles]** を選択し、**[Add]** を選択します。

- ステップ **2 [Role]** ダイアログボックスで、次の手順を実行します。
	- a) [Name]:ユーザーロールの名前を入力します。
	- b) [Permissions]:ドロップダウンリストから権限を選択します。
	- c) ドロップダウンリストから **[Sites]** を選択します。

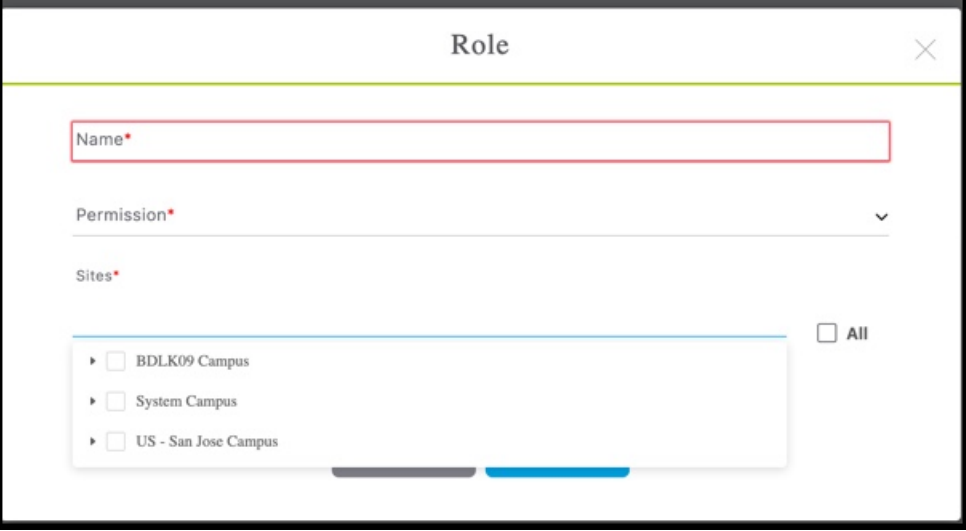

ステップ **3** 電子メール ID を入力し、ステップ 2 で設定した **[Role]** を選択して、ユーザーを招待します。

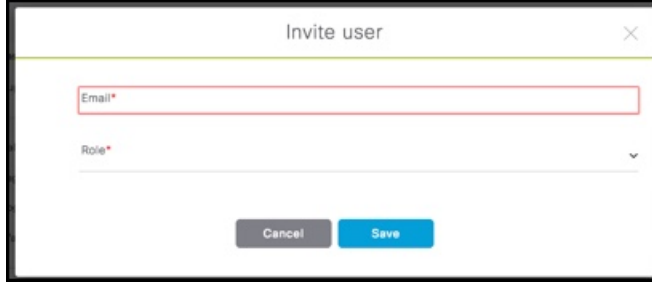

### ユーザーとユーザー ロールの変更

管理者はユーザーの個人情報を変更できません。ユーザーはまた、**[User Management]** タブか ら自身の個人情報を変更できません。

検出と位置特定 管理者はユーザーロールのみ変更できます。検出と位置特定 管理者は、**[User Management]>[App Users]** からユーザーの詳細を編集することで、特定のユーザーのロールを 編集できます。

**[User Management]>[Administrators]**に表示されるユーザーは、Cisco DNA Spacesダッシュボー ドで定義された管理者です。このタイプのユーザーは検出と位置特定からは編集できず、Cisco DNA Spaces ダッシュボードからのみ編集できます。

ステップ1 ユーザーの詳細を変更するには、ユーザーは検出と位置特定ダッシュボードでそれぞれのアカウントにロ グインし、**[Admin]**、そして **[User Settings]** に移動する必要があります。

図 **<sup>1</sup> :** ユーザー設定から個人情報を変更する

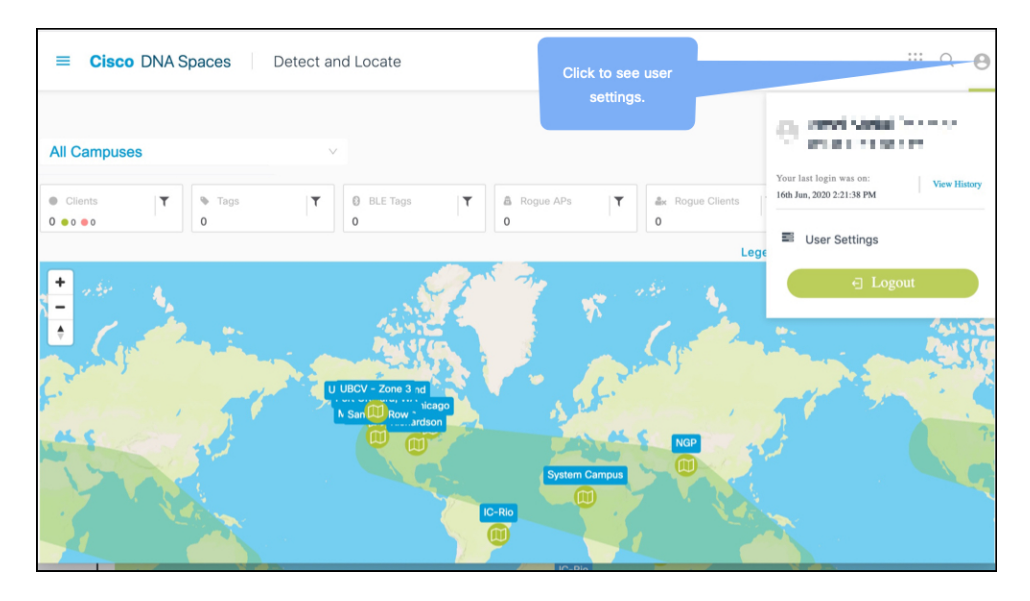

- ステップ **2 [Preferences]** タブでは、次の項目を設定できます。
	- [Map auto refresh (in seconds)]:資産の動きを反映して、ロケーションリストとマップが自動的に更新さ れる頻度を選択します。
	- [Client display icon]:検出と位置特定 ダッシュボードでのクライアントの表示方法を指定します。
- ステップ **3 [Activity]**タブから、使用されているブラウザ、アクセス時間、位置など、ダッシュボードのアクセスアク ティビティを確認できます。

I

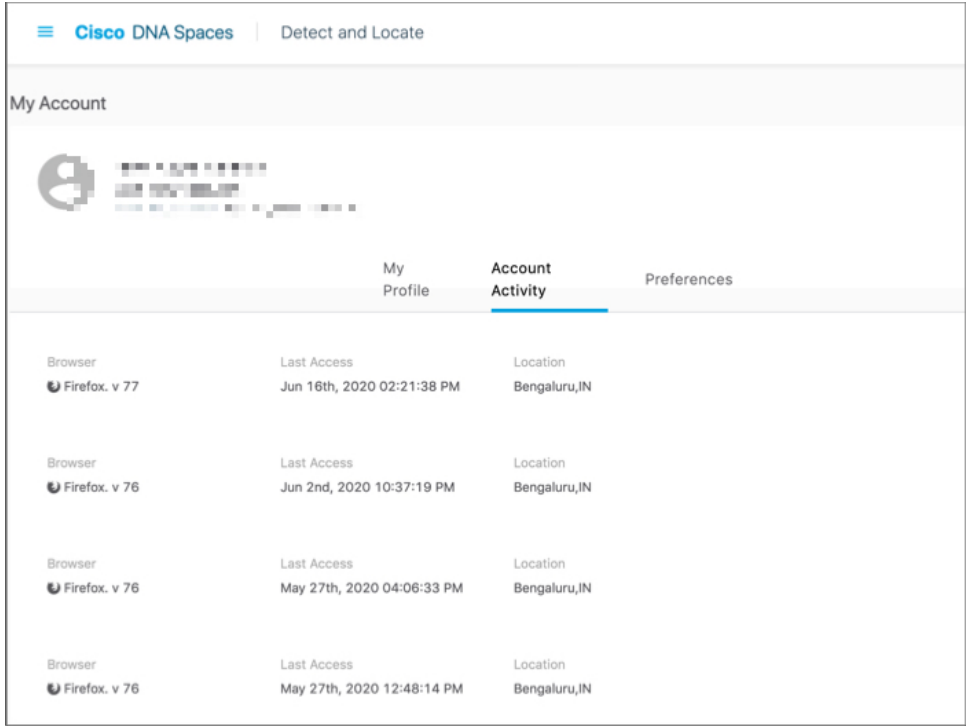